Kode TOTP didapat dari aplikasi Google Authenticator, bukan dari Reset TOTP.

Jika Barcode tidak muncul, itu sudah pasti karena anda aktifkan enable TOTP sebelumnya.

Jika anda RESET TOTP balasannya itu dari sistem Mail server LKPP yang membutuhkan waktu lama, menyebabkan kode TOTP yg masuk ke email tsb sudah Kadaluarsa, atau lebih tepat RESET TOTP tidak ada gunanya.

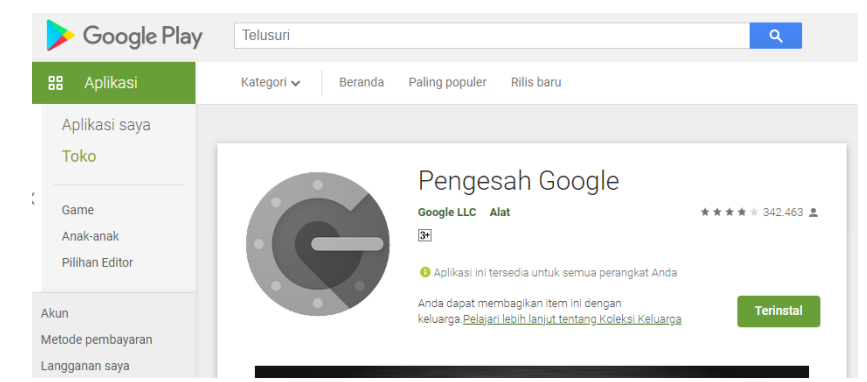

Untuk menggunakan TOTP, install dahulu aplikasi google authenticator pada handphone anda.

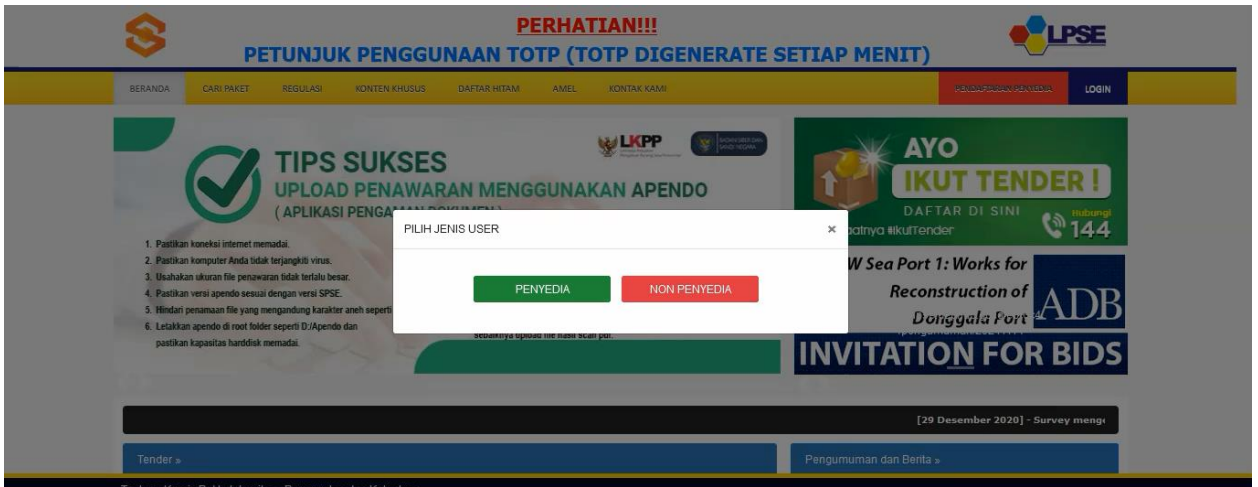

Login PENYEDIA atau NON PENYEDIA, disini kami contohkan utk PENYEDIA.

Untuk NON PENYEDIA tahapnya sama saja.

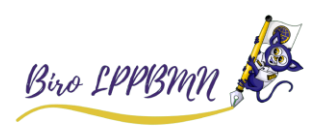

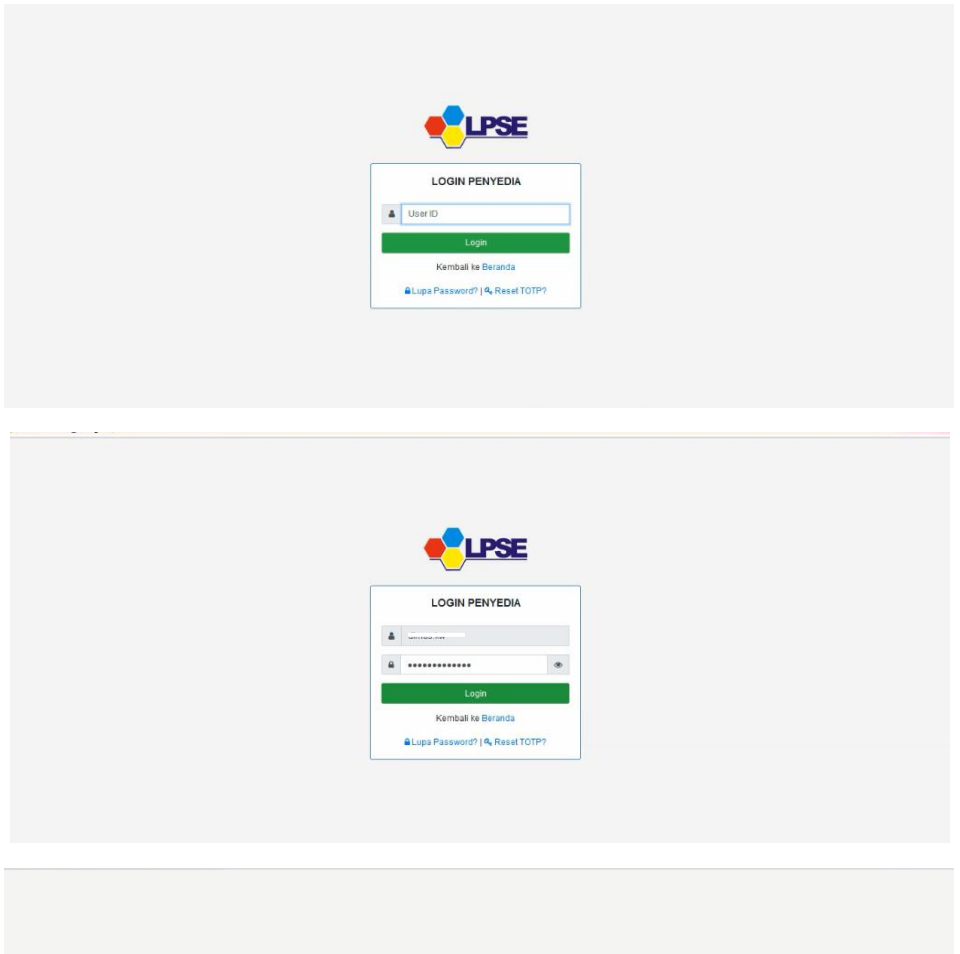

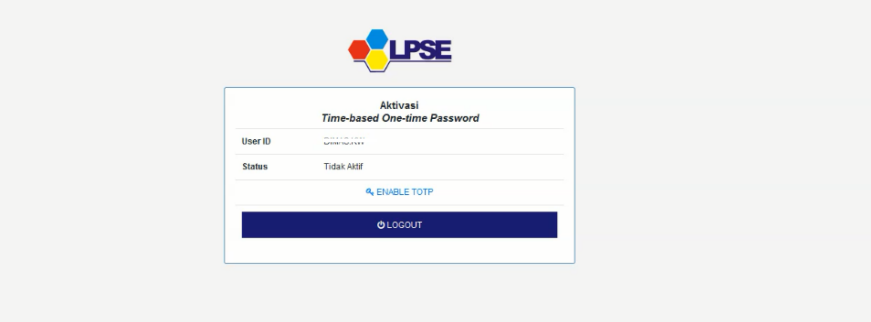

Kemudian Klik ENABLE TOTP,

Tunggu beberapa saat akan muncul barcode

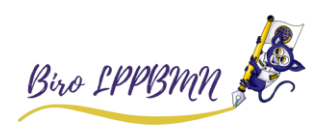

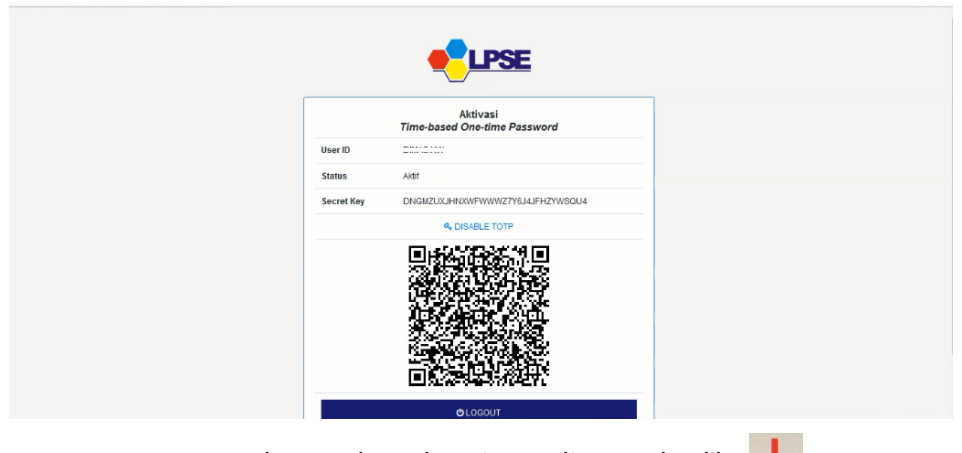

Buka google authenticator di HP anda Klik

Ada 2 cara dalam menggunakan google authenticator

Jika tidak muncul barcode, itu karena sudah anda aktfikan enable TOTP sebelumnya

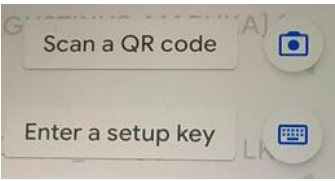

1. Scan qr barcode dengan menggunakan aplikasi google authenticator,

(Sudah pasti, jika kode barcode anda tdk muncul itu karena browser anda tdk update atau koneksi internet anda lambat, silahkan di refresh browser anda)

2. Enter a setup key yaitu memasukan Secret Key (jika barcode anda tidak muncul)

Kemudian klik Logout

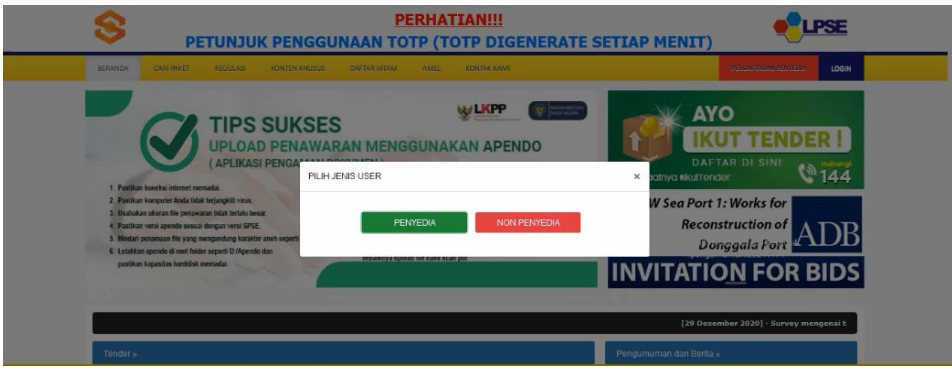

Kemudian login kembali,

Mohon dalam mengisi password jgn terlalu lama

Jika terlalu lama akan kembali ke halaman awal

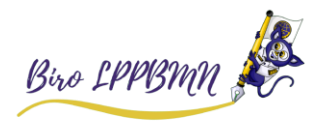

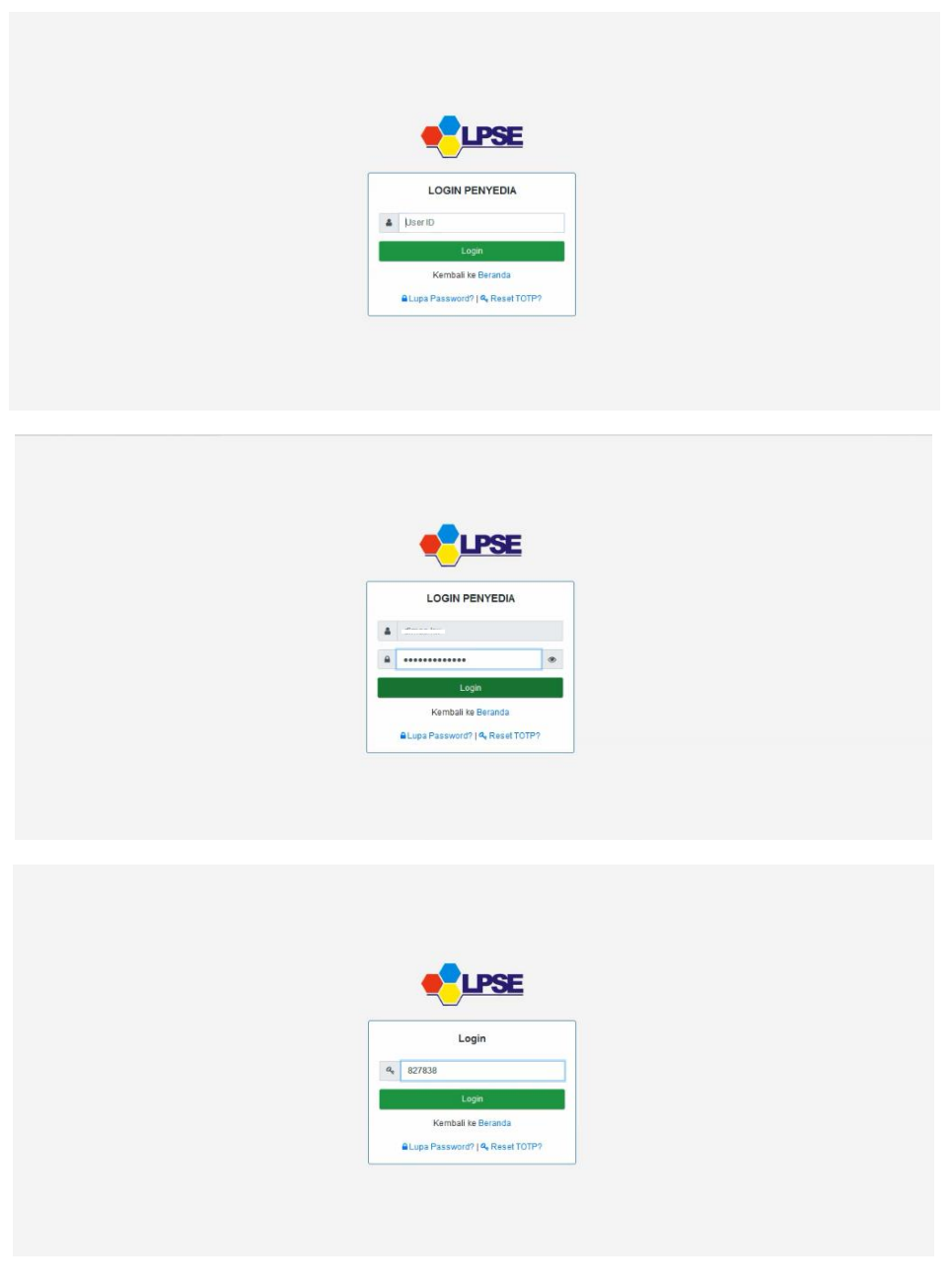

Kemudian masukan kode TOTP yg anda dapatkan dari google authenticator

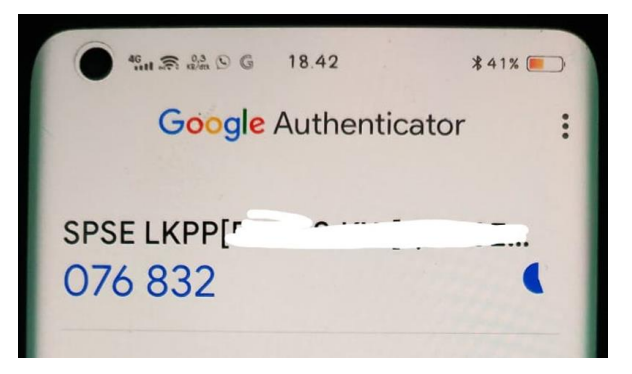

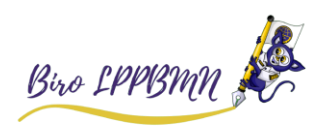

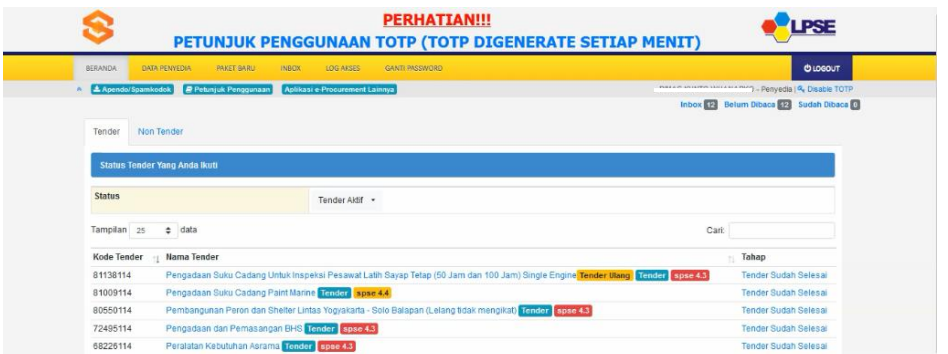

Anda sudah berhasil login

Setelah anda logout dan kemudian login lagi, tidak akan muncul barcode lagi. Barcode tsb sudah diubah menjadi kode TOTP yg ada di aplikasi google authenticator di HP anda.

Jadi setiap anda login itu, isi user id, password dan kode totp yg ada di google authenticator HP anda.

## CATATAN

1. Berdasarkan pengalaman dari pengguna lain, jika KODE TOTP anda salah/kadaluarsa itu karena Tanggal dan Waktu Handphone anda di setting secara manual, mohon dibuat otomatis sesuai zona waktu. Karena di kami bisa dan Kode TOTP tidak pernah kadaluarsa. Itu masalah di HP anda. Setelah anda ubah di HP tidak langsung serta merta bisa, ditunggu beberapa saat, kurang lebih 15 menit. Mohon anda sabar, pasti bisa. Setting waktu di HP, seperti contoh gambar berikut:

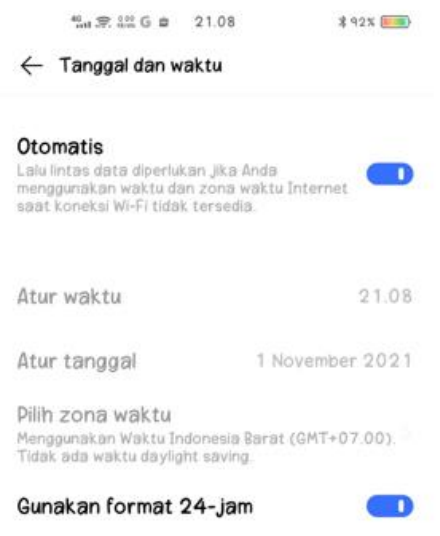

2. Fitur Disable TOTP hanya untuk melihat kembali gambar barcode atau bisa juga untuk mereset kembali gambar barcode. Jika anda disable TOTP, itu akan mereset barcode dan TOTP saat anda login nanti anda akan diminta scan barcode yang baru.Jadi sebaiknya jangan di disable TOTP.

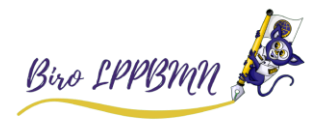